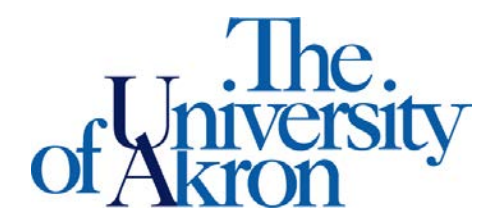

Office of Accessibility Simmons Hall 105 Akron, Ohio 44325-6213 (330) 972-7928 TTY (330) 972-5764

## **Downloading Notes from STARS**

**STEP ONE:** Go to **<https://york.accessiblelearning.com/Akron>**.

- Log into STARS using your UANetID and password.
- On the left hand side of the page under 'My Accommodations' select 'Notetaking Services'

**STEP TWO:** You will find one of the three messages

 $\overline{N}$ 

• If no notetaker is in place for your class, you will see the below message

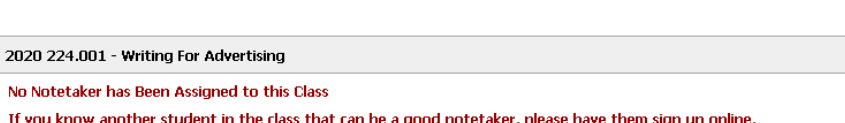

If notes are not available yet, you will see the below message for your class

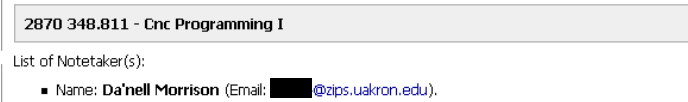

If notes are available to download, you will see the below message for your class

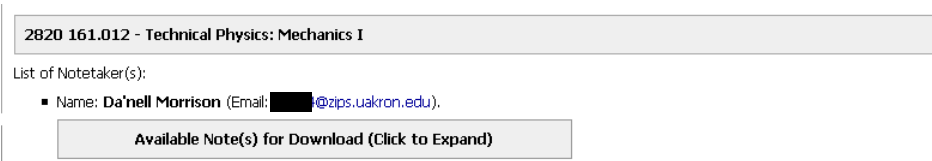

**STEP THREE:** Select 'Available Note(s) for Download (Click to Expand)'

• The class will expand and you will be able to access all notes; select 'Download Note'

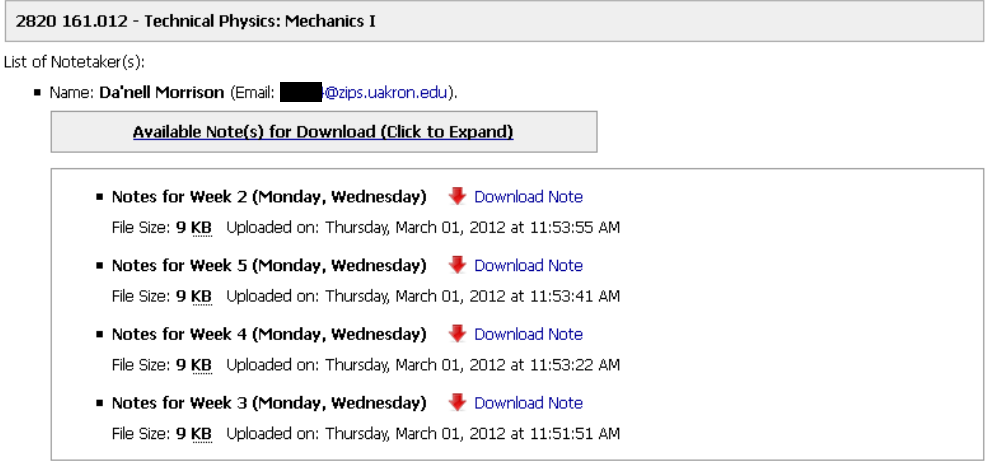

- You will be asked to Open or Save the notes
- Select 'Save File' or 'Open'; the notes will download
- Save the notes to a file where you can access them later or print out and save in your notebook for class

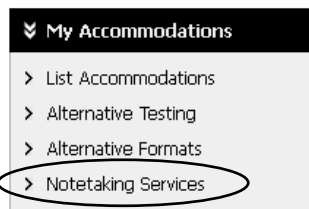